## QRC eSigning - versturen naar ondertekenaar

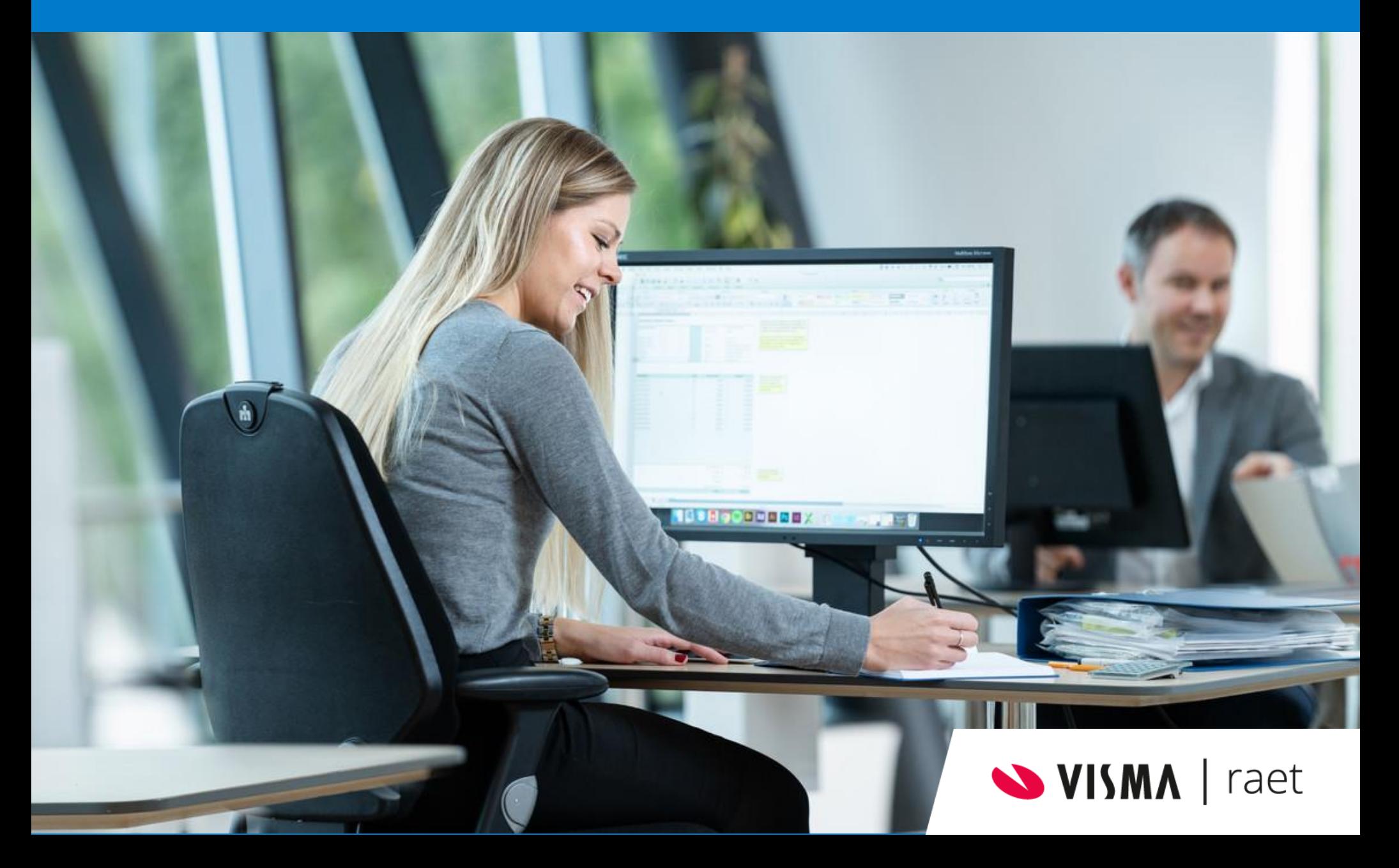

## Acties in Self Service

合 ⊙

Te doen

Gedaan

Archief

03-03-2021

 $\circ$  $\odot$  $\circ$ - 巨 Self Service  $\mathbb{R}^2$ Presentatie e-signing wf: Behandelen PA *Stap 1* digitaal ondertekenen 1 Open de workflow en klik op de vervolg knop in de workflow - er  $\bullet$ opent zich een pop up. Bevestig gebruiker details U Bijlagen van andere a *Stap 2* Opdrachtg./Instelling: 2474 Mobiel telefoonnummer \*  $+31$ 6 XXXX XXXX Voer de gegevens in van de Registratienummer: 90408 2 ondertekenaar. Persoonsnr/Dvvolgnr: 9040 Email \* Afdeling: C001 Mutatienr: 1648 Gebruik mijn opgeslagen gegevens **Wissen** *Stap 3* Klik op Bevestigen. Bewaar deze invoer voor toekomstig gebruik. Nieuwe medewerker Controleer na bevestiging je inbox om verder te gaan met het ondertekenproces. Beheerdershandleiding Omschrijving Persoonsgegevens 3**Annuleren Bevestigen** Geboortenaam\* Voorletters \* Theo Roepnaam\* VISMA raet Responsible disclosure policy **SVISMA** 

## **SVISMA** | raet

## Resultaat in Self Service

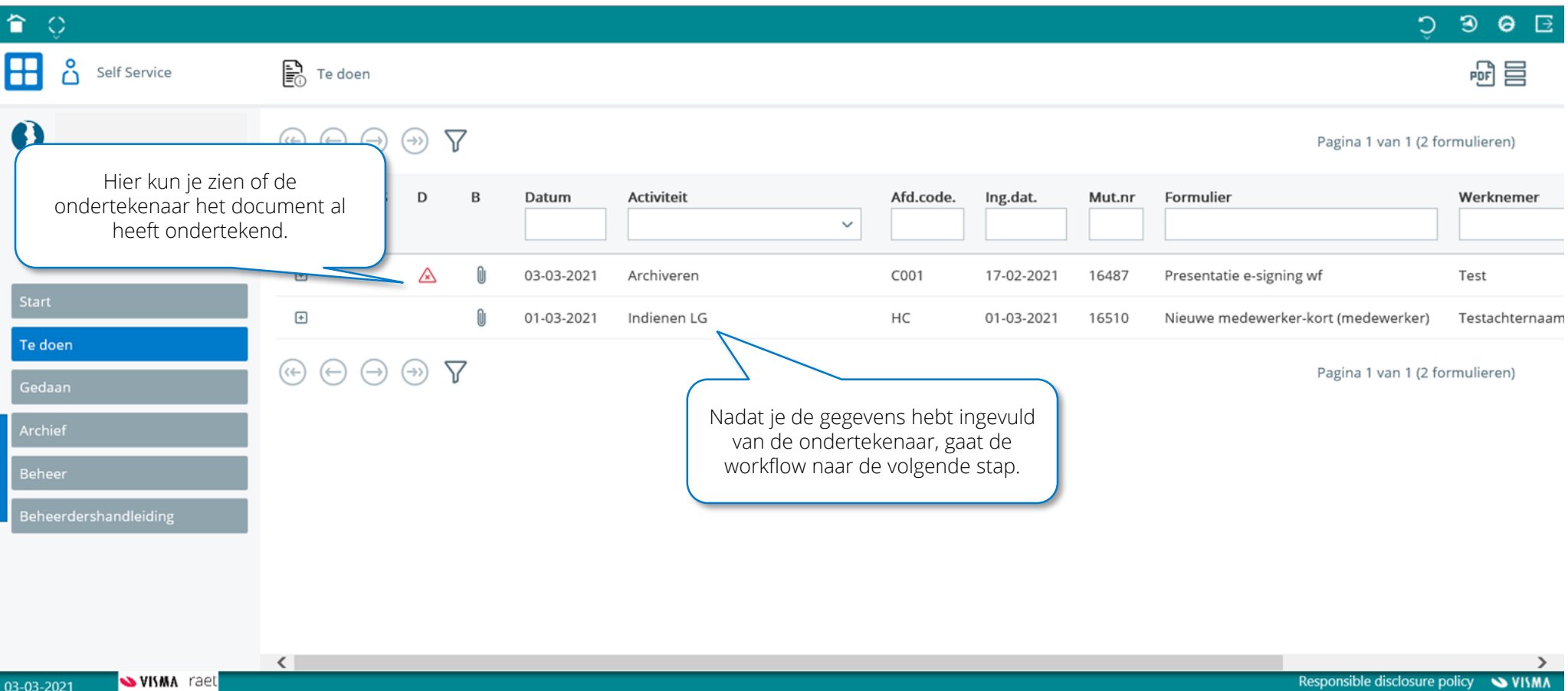

**SVISMA** 

**SVISMA** | raet